# **Packet Tracer : configuration et vérification d'un petit réseau**

## **Topologie**

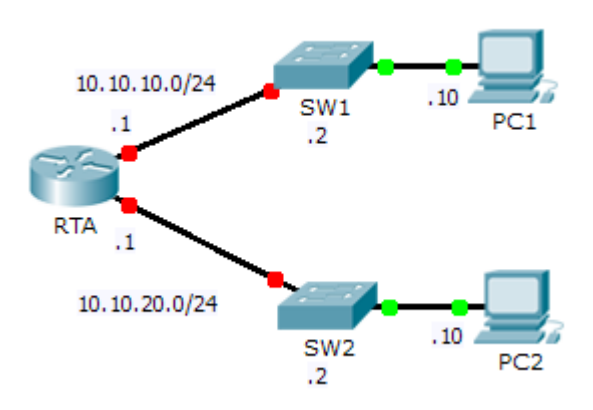

#### **Table d'adressage**

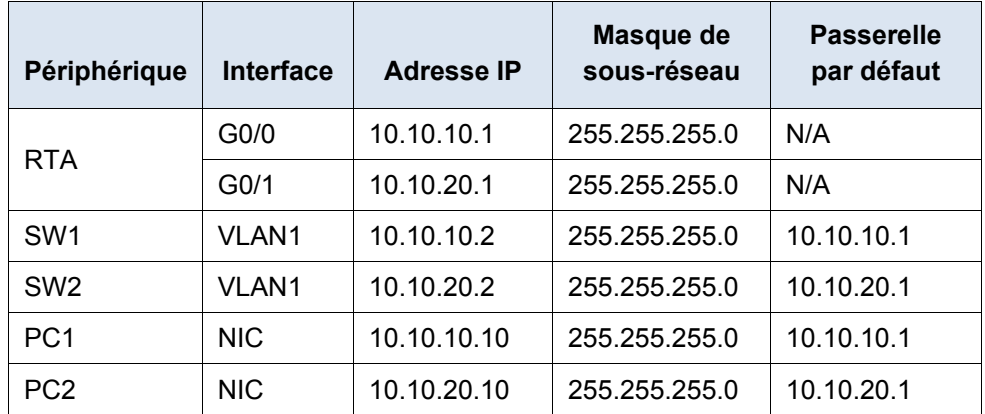

### **Objectifs**

#### **Partie 1 : configuration des périphériques et vérification de la connectivité**

**Partie 2 : collecte d'informations avec les commandes show**

#### **Contexte**

Dans cet exercice, vous allez configurer **RTA** avec les paramètres de base, dont l'adressage IP. Vous allez également configurer SW1 pour la gestion à distance et configurer les PC. Une fois que vous aurez vérifié la connectivité, vous utiliserez les commandes **show** pour réunir des informations relatives au réseau.

**Remarque :** le mot de passe d'exécution utilisateur est **cisco**. Le mot de passe en mode d'exécution privilégié est **class**.

## **Partie 1 : Configuration des périphériques et vérification de la connectivité**

#### **Étape 1 : Appliquez les configurations de base à RTA.**

- a. À l'aide des informations suivantes et de la **Table d'adressage**, configurez RTA :
	- Nom d'hôte et bannière
	- Mots de passe de ligne **cisco**, mot de passe chiffré **class**
	- Adressage IP et descriptions sur les interfaces LAN
- b. Enregistrez la configuration.

#### **Étape 2 : Configurez l'adressage sur PC1 et PC2.**

- a. À l'aide de la **Table d'adressage**, configurez l'adressage IP pour PC1 et PC2.
- b. Testez la connectivité entre **PC1** et **PC2**. Le cas échéant, procédez à un dépannage.

#### **Étape 3 : Configurez SW1 pour la gestion à distance.**

- a. À l'aide de la **Table d'adressage**, configurez l'interface de gestion pour SW1.
- b. Configurez l'adresse de la passerelle par défaut.
- c. Enregistrez la configuration.

## **Partie 2 : Collecte d'informations avec les commandes show**

#### **Étape 1 : Collectez les informations à partir des résultats de la commande show interface.**

Exécutez toutes les commandes suivantes puis répondez aux questions associées :

**show ip interface brief show interfaces show ip interface**

Quelles commandes affichent le statut du port ?

Quelle commande montre uniquement l'adresse IP (aucun masque de sous-réseau ou préfixe) ?

Quelle commande affiche la description configurée sur l'interface ?

Quelle commande affiche l'adresse de diffusion IP ?

Quelle commande affiche l'adresse MAC de l'interface ?

#### **Étape 2 : Collectez les informations à partir des résultats de la commande show ip route.**

Exécutez toutes les commandes suivantes puis répondez aux questions associées :

```
show ip route
show ip route connected
```
D'après le résultat de la commande **show ip route**, combien de réseaux le routeur connaît-il ?

Que désigne la lettre L au début des lignes dans la table de routage ?

Qu'indique le préfixe /32 figurant dans la table de route ?

#### **Étape 3 : Collectez les informations une fois que l'état de l'interface a changé.**

- a. Sur **RTA**, arrêtez l'interface Gigabit Ethernet 0/0 et exécutez la commande **show ip route**. Combien de réseaux sont désormais affichés dans la table de routage ?
- b. Essayez d'envoyer une requête ping à PC1. La requête ping a-t-elle abouti ?
- c. Exécutez la commande **show ip interface brief**. Quel est le statut de l'interface Gigabit Ethernet 0/0 ?
- d. Réactivez l'interface Gigabit Ethernet 0/0. Exécutez la commande **show ip route**. La table de routage a-telle été remplie à nouveau ?

Que pouvez-vous déduire du statut de l'interface des routes qui figurent dans la table de routage ?

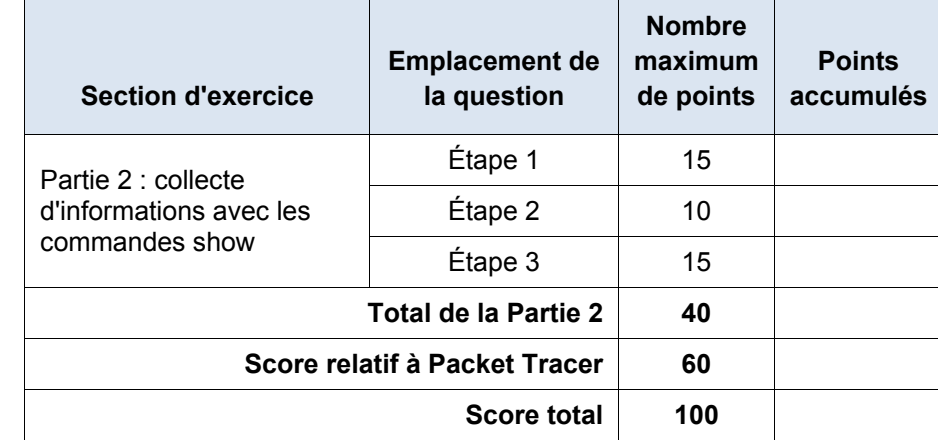

#### **Suggestion de barème de notation**